## Extend the borrowing term of a book

## Log in to your Readers Account

- 1. Go to Library Catalogue  $\Rightarrow$  http://mru.library.lt/en
- 2. Select "Login" and enter your MRU e-mail user name and password.

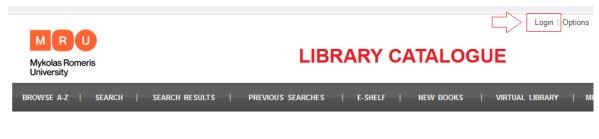

3. Select "My account" on the menu bar.

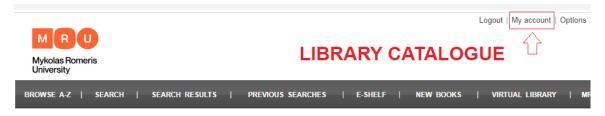

## Renew the borrowing term

1. Choose "Loans/renewals" and click on the indicated number.

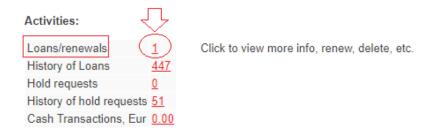

2. Check the box by the publication you want to renew and press "Renew Selected". If you choose "Renew All", then the system will automatically extend the borrowing term of ALL your borrowed publications.

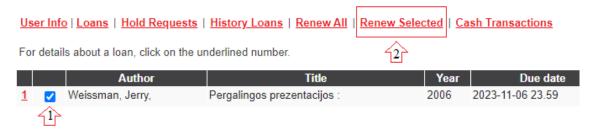

## The system will not allow extending borrowing term:

- If the book has been reserved by another Library user.
- If you are late to return more than 2 books.
- If your fine for late returning books exceeds 9,90 EUR.
- If you are late to return a book, which was borrowed for a night.